# Dépannage de l'état des ports FC "Admin Down"Post-migration de 62XX à 64XX

### Table des matières

Introduction Conditions préalables Description du problème

## Introduction

Ce document décrit des informations sur la résolution des problèmes de « désactivation de l'administration » avec les ports Fibre Channel (FC) qui se produisent pendant ou après la migration d'une interconnexion de fabric 6200 vers une interconnexion de fabric 6400.

## Conditions préalables

Ce document suppose que les étapes de dépannage données ont été vérifiées.

• Vérifiez qu'il ne rencontre pas les bogues indiqués - effectué.

[ID de bogue Cisco CSCvr81863](https://tools.cisco.com/bugsearch/bug/CSCvr81863)

#### [ID de bogue Cisco CSCvj31676](https://tools.cisco.com/bugsearch/bug/CSCvj31676)

- Vérifiez la configuration au niveau du commutateur directeur multicouche (MDS) effectué.
- Vérifiez que le réseau de stockage virtuel (VSAN) est configuré sur le port FC effectué.

### Description du problème

La migration s'est terminée correctement, mais le port FC indique Admin Down.

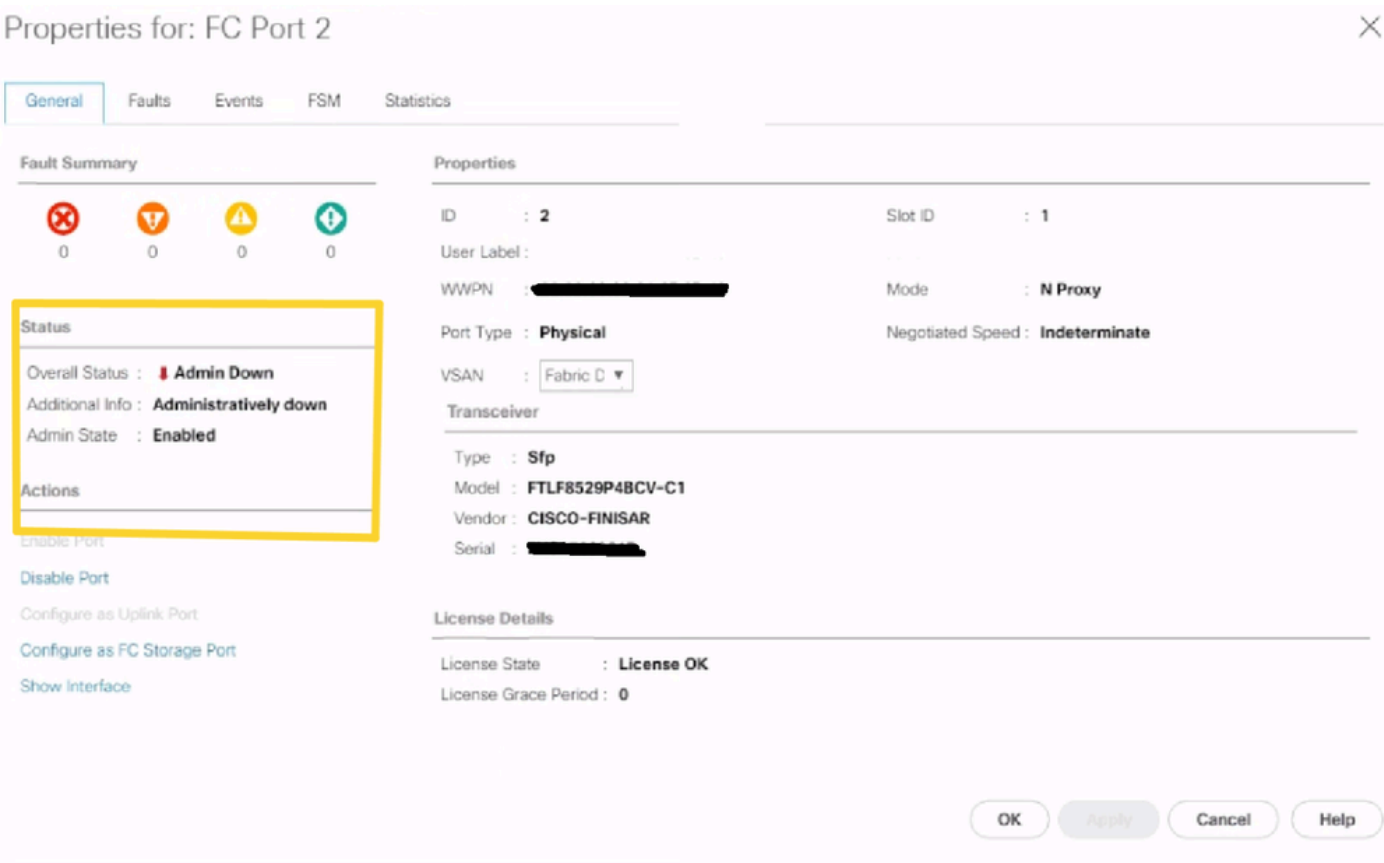

L'ID de VLAN Fibre Channel over Ethernet (FCOE) sous-jacent pour le VSAN configuré chevauche la plage de VLAN réservé par défaut définie sur le conflit 64XX entre l'ID de VLAN FCOE pour le VSAN configuré et le VLAN réservé a conduit le port FC à être dans l'état Admin down.

Solution 1 · modification des VLAN réservés

Cette tâche décrit comment modifier l'ID de VLAN réservé. La modification du VLAN réservé rend la transition des interconnexions de fabric de la gamme Cisco UCS 6200 vers les interconnexions de fabric de la gamme Cisco UCS 6400 plus flexible avec les configurations réseau préexistantes. Le bloc VLAN réservé peut être configuré en attribuant un bloc contigu de 128 VLAN inutilisés, au lieu de reconfigurer les VLAN existants qui entrent en conflit avec la plage par défaut. Par exemple, si le VLAN réservé est remplacé par 3912, la nouvelle plage de blocs VLAN s'étend de 3912 à 4039. Vous pouvez sélectionner n'importe quel bloc contigu de 128 ID de VLAN, l'ID de début étant compris entre 2 et 3915. La modification du VLAN réservé nécessite un rechargement de l'interconnexion de fabric de la gamme Cisco UCS 6400 pour que les nouvelles valeurs prennent effet.

Pour la gamme Cisco UCS 6500 FI, les ID VLAN compris entre 1002 et 1005 sont réservés à NXOS.

#### Procédure

```
In the Navigation pane, click LAN.
Step 2
In the Work pane, click the Global Policies tab.
Step 3
Specify a new value in the Reserved VLAN Start ID field. The reserved VLAN range ID can be specified fr
Step 4
Click Save Changes.
```
Remarque : FI nécessite un redémarrage après avoir apporté des modifications à la plage VLAN réservée.

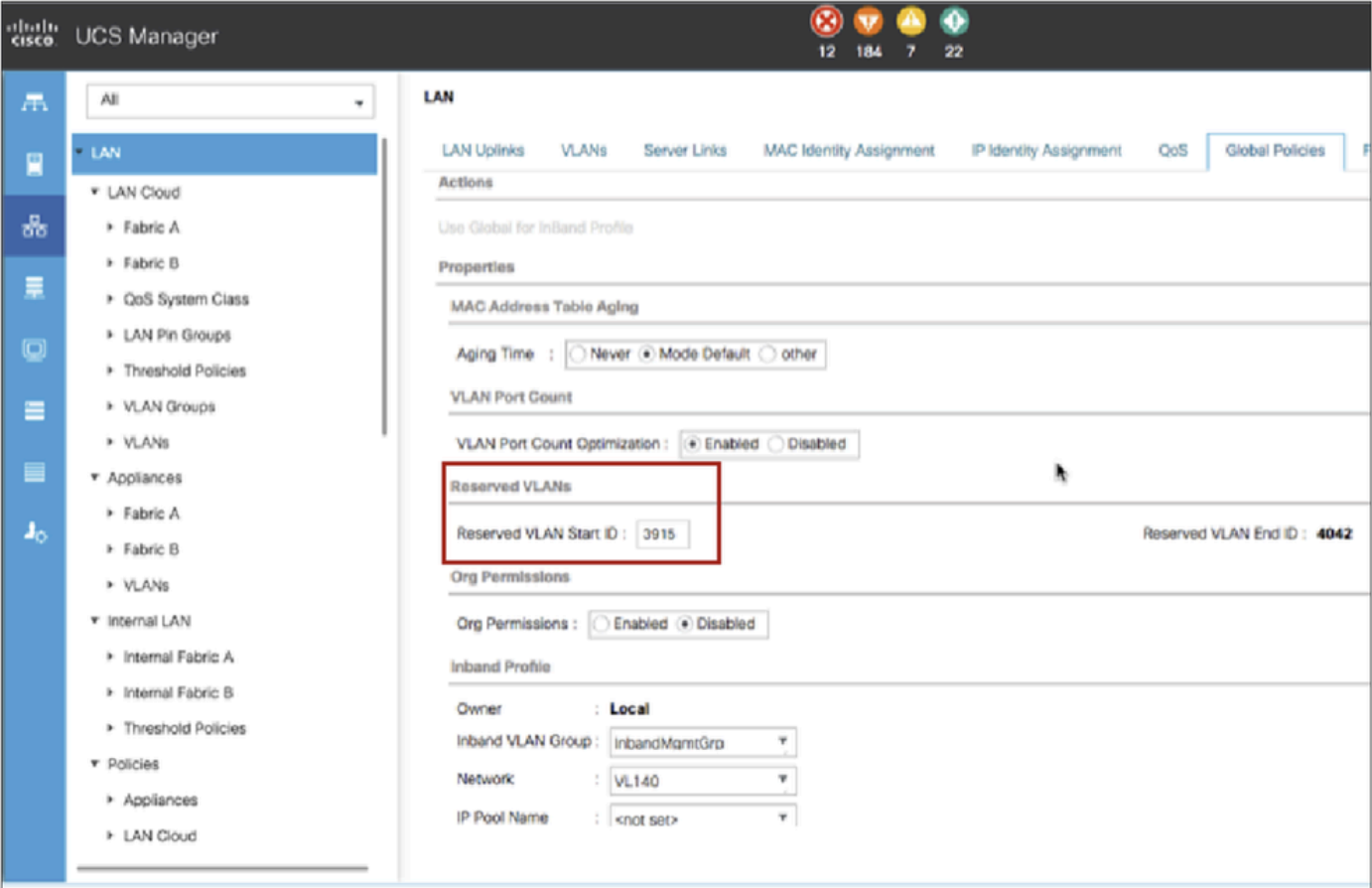

Solution 2 : modifiez l'ID de VLAN FCoE sur le VSAN configuré.

```
Step 1
In the Navigation pane, click SAN
Step 2
In the Work pane, click the SAN Cloud > VSAN
Step 3:
Under General Tab > Properties Change the FCoE VLAN to the Unused Vlan ID
```
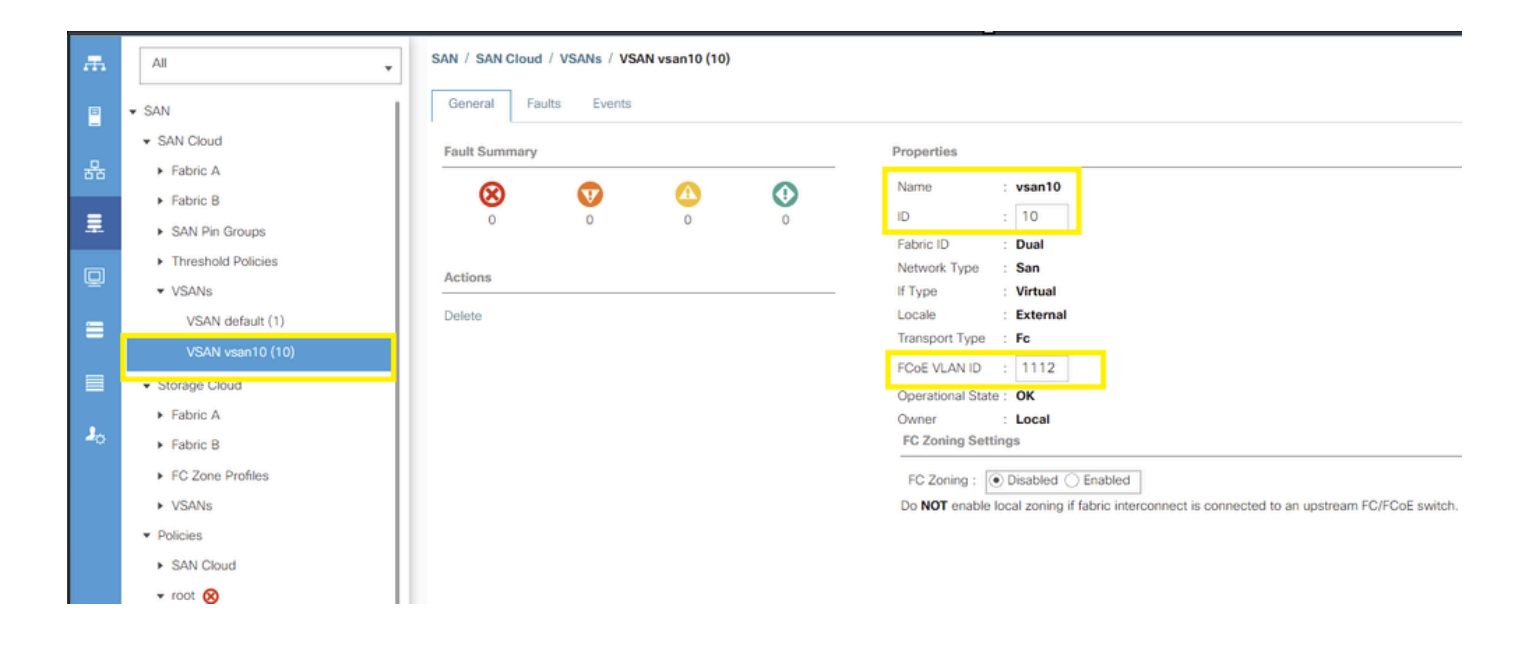

### À propos de cette traduction

Cisco a traduit ce document en traduction automatisée vérifiée par une personne dans le cadre d'un service mondial permettant à nos utilisateurs d'obtenir le contenu d'assistance dans leur propre langue.

Il convient cependant de noter que même la meilleure traduction automatisée ne sera pas aussi précise que celle fournie par un traducteur professionnel.